Il faut tenir compte du nombre d'exemplaires disponibles selon le nombre d'élèves qui liront le livre. \*Pour le réseau scolaire public et les écoles des Premières Nations non conventionnées, il est recommandé de prioriser les livres de la collection partagée pour lesquels les exemplaires sont illimités.

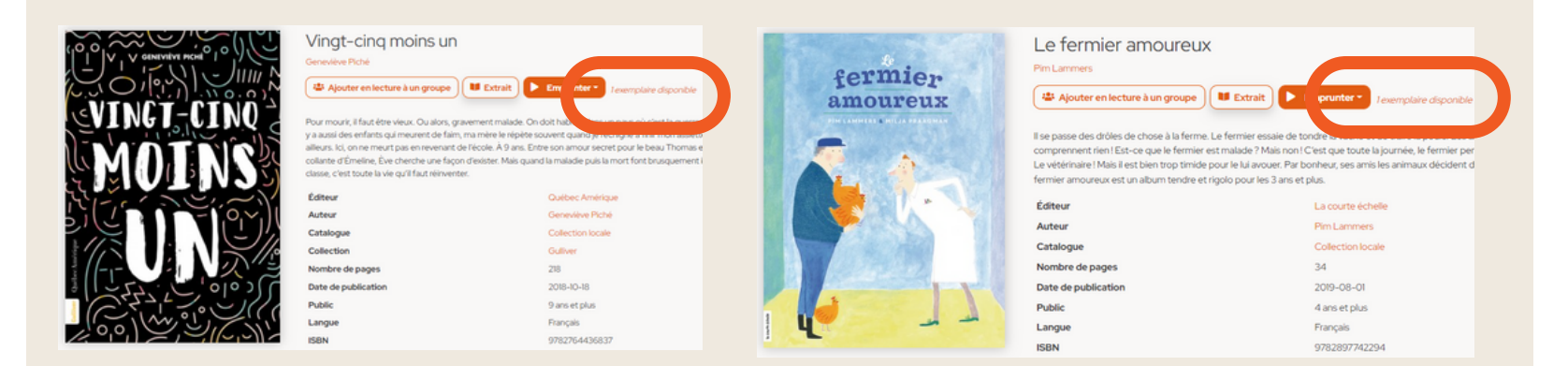

## Fonctionnement des assignations de lecture pour les enseignants

### Il y deux façons d'assigner une lecture à ses groupes:

#### **À partir de licences disponibles dans le catalogue À partir d'une licence mise de côté pour**

# **l'enseignant par l'administrateur**

#### Assigner des lectures de deux façons

En cliquant sur l'icône d'assignation sur la couverture d'un livre.

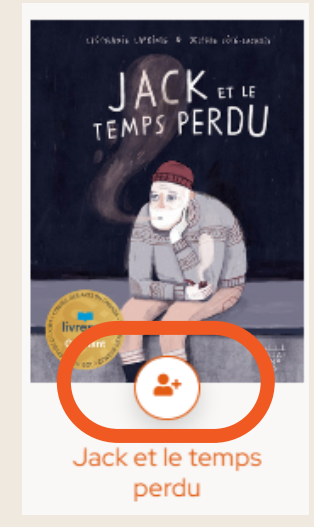

En cliquant sur le bouton « Ajouter en lecture à un groupe » dans la notice d'un livre.

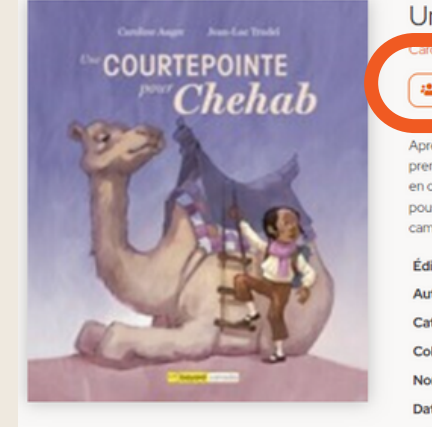

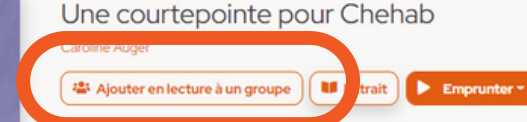

rès avoir fui la guerre, Chehab et son papa ont emménagé dans leur pays d'a remier jour à l'école. Avec sa peluche Uruk, un chameau philosophe qui lui prodi ais en classe, elle ne comprend pas ce que disent les enfants. Leu .<br>poussent à s'enfuir. À son retour, elle découvre une grande mosaïque comp varades. En plein centre, il reste un seul carton à compléter : le si

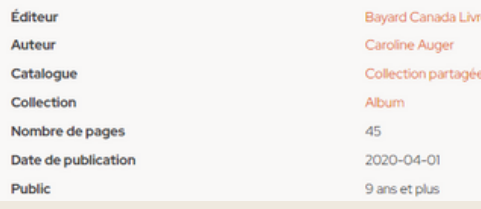

Il faut faire une demande d'achat d'un titre à l'administrateur répondant Biblius de votre milieu\*, en lui indiquant le nombre d'élèves par groupe qui auront besoin du titre. Une licence complète est assignée par groupe. **Cette licence est mise de côté et non visible pour l'ensemble des usagers.** Lorsque que l'administrateur assigne les licences à l'enseignant, celles-ci se retrouvent sous l'onglet *Lecture au programme* de l'interface de l'enseignant, dans *Assignation des licences*:

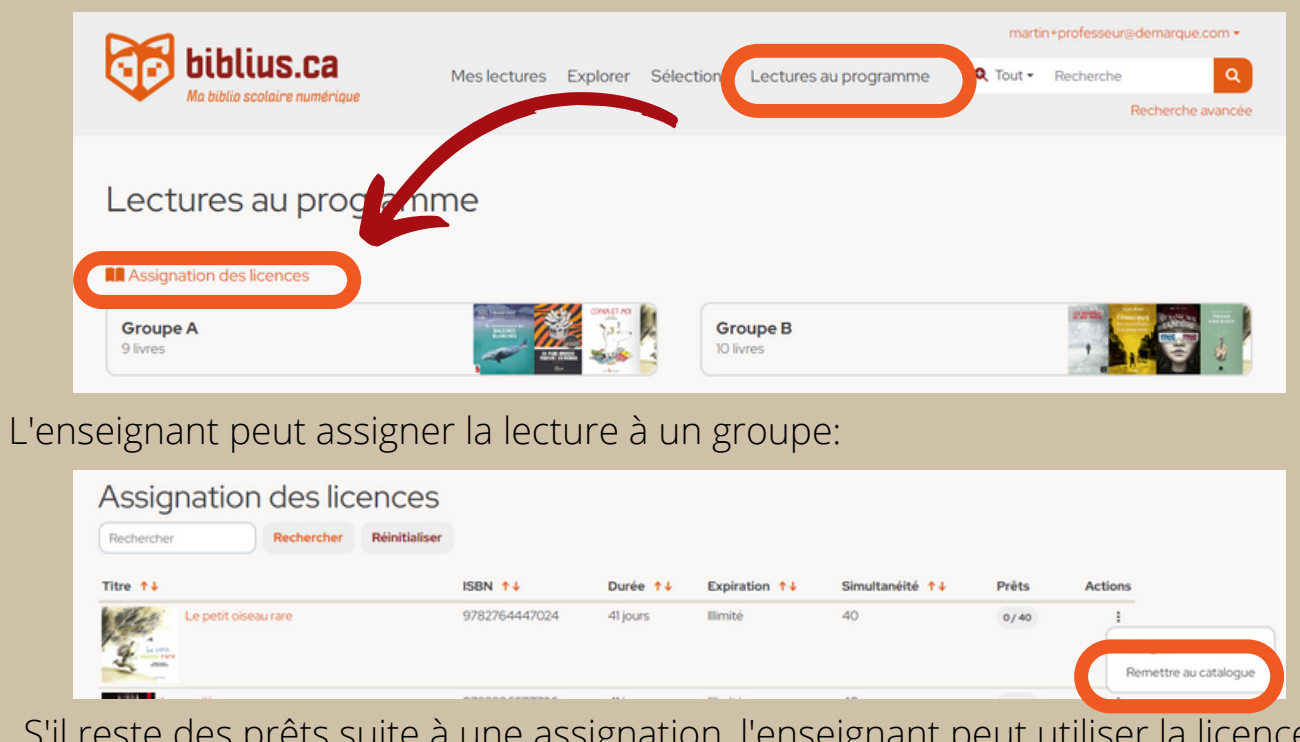

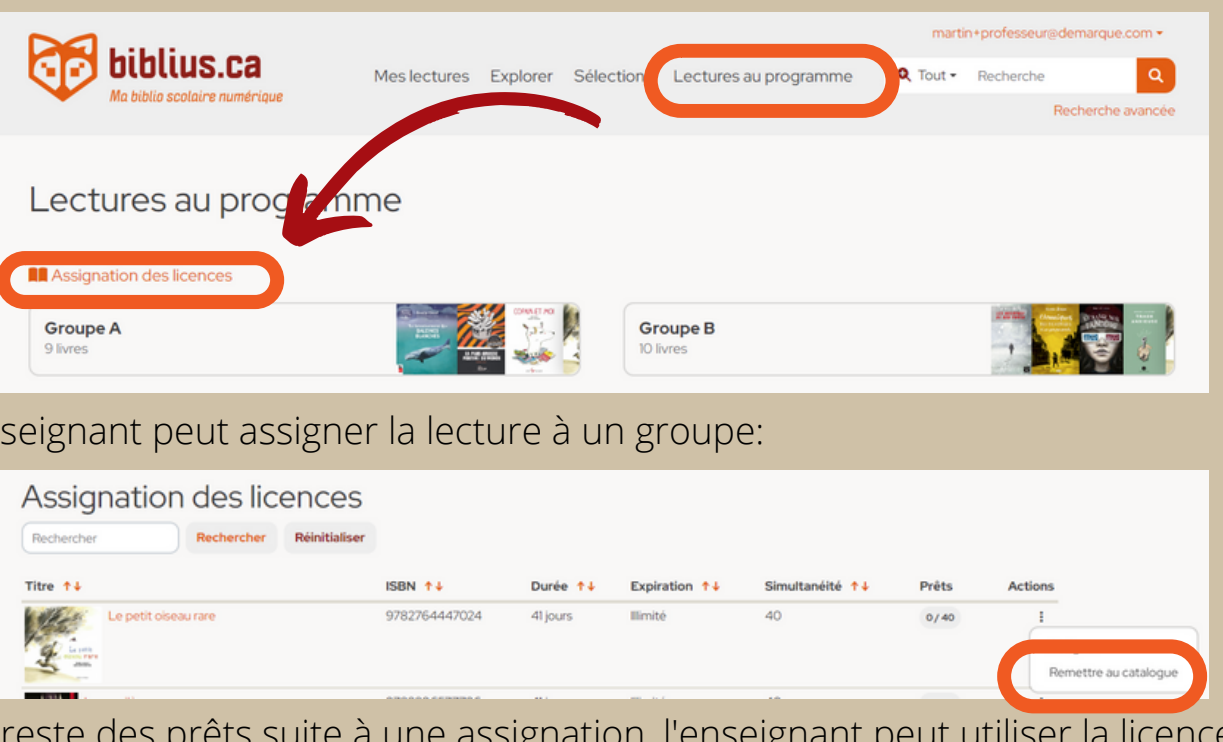

S'il reste des prêts suite à une assignation, l'enseignant peut utiliser la licence avec un autre groupe. Il doit alors cliquer sur l'icône « Modifier l'assignation » , puis sélectionner le nouveau groupe auquel l'assigner.

Groupe A 9 livres

*\*L'administrateur répondant est habituellement un.e bibliothécaire ou un.e technicien.ne en documentation*

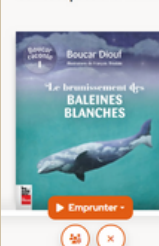

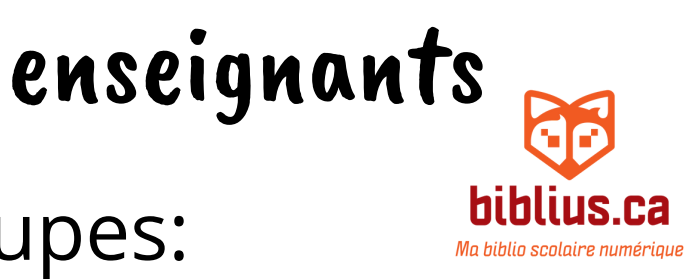

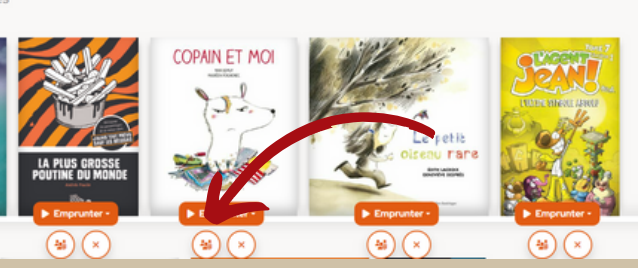